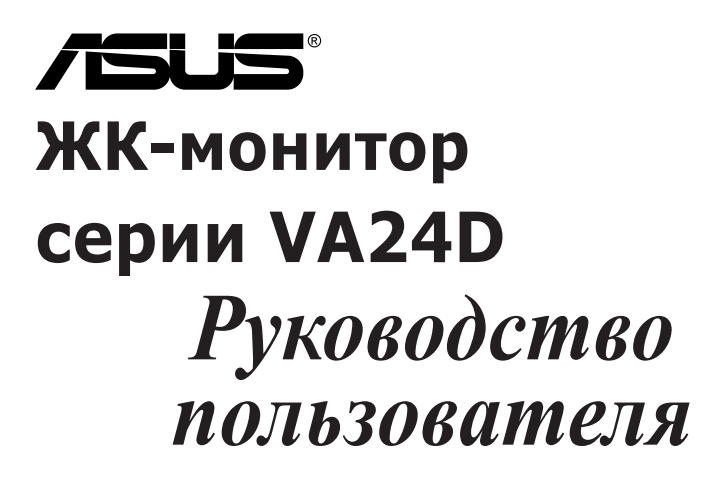

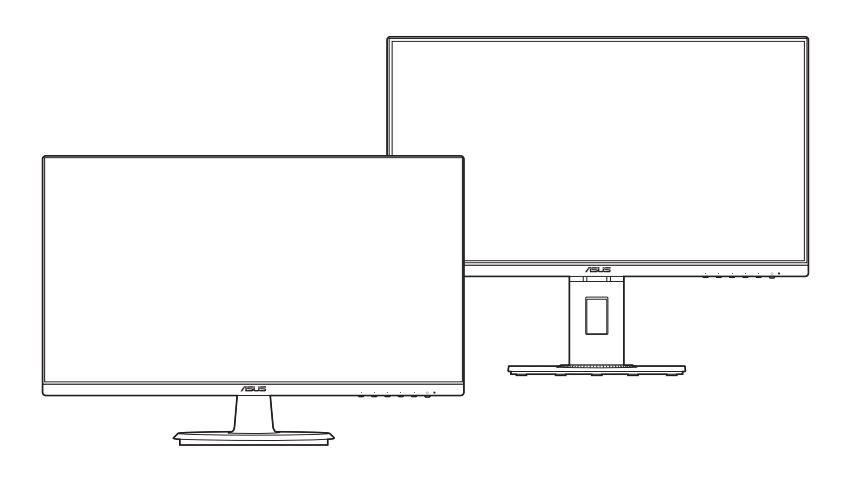

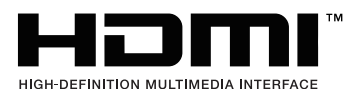

Первое издание Октябрь 2019 г.

#### **© ASUSTeK COMPUTER INC., 2019 Все права защищены.**

Никакая часть данного руководства, а также изделия и программное обеспечение, описанные в данном руководстве, не могут быть воспроизведены, распространены, переписаны, сохранены в информационно-поисковой системе или переведены на другой язык в любом виде с использованием любых средств без выраженного в письменном виде согласия компании ASUSTek COMPUTER INC. (ASUS), за исключением резервного копирования хранящейся у пользователя документации. (ASUS).

Гарантийные обязательства на изделие или его обслуживание не распространяются: (1) в случае ремонта, изменения или модификации продукта, если только на проведение подобного ремонта, изменения или модификации не получено письменное разрешение компании ASUS; (2) если стерт или отсутствует серийный номер изделия.

КОМПАНИЯ ASUS ПРЕДОСТАВЛЯЕТ ДАННОЕ РУКОВОДСТВО НА УСЛОВИИ «КАК ЕСТЬ», БЕЗ КАКИХ-ЛИБО ГАРАНТИЙ, ПРЯМЫХ ИЛИ ПОДРАЗУМЕВАЕМЫХ, ВКЛЮЧАЯ В ТОМ ЧИСЛЕ ЛЮБЫЕ ПОДРАЗУМЕВАЕМЫЕ ГАРАНТИИ ИЛИ УСЛОВИЯ ГОДНОСТИ ДЛЯ ПРОДАЖИ ИЛИ ПРИГОДНОСТИ К КОНКРЕТНОЙ ЦЕЛИ ИСПОЛЬЗОВАНИЯ. КОМПАНИЯ ASUS, ЕЕ ДИРЕКТОРА, РУКОВОДИТЕЛИ, СОТРУДНИКИ ИЛИ ПРЕДСТАВИТЕЛИ НЕ НЕСУТ НИКАКОЙ ОТВЕТСТВЕННОСТИ ЗА ЛЮБЫЕ КОСВЕННЫЕ, ФАКТИЧЕСКИЕ, ОСОБЫЕ ИЛИ СЛУЧАЙНЫЕ УБЫТКИ (ВКЛЮЧАЯ УБЫТКИ ОТ УПУЩЕННОЙ ВЫГОДЫ, УТРАТУ ДЕЯТЕЛЬНОСТИ, НЕИСПОЛЬЗОВАНИЕ ИЛИ ПОТЕРЮ ДАННЫХ, ПРЕРЫВАНИЕ ДЕЯТЕЛЬНОСТИ И ТОМУ ПОДОБНОЕ), ДАЖЕ ЕСЛИ КОМПАНИЯ ASUS БЫЛА ОСВЕДОМЛЕНА О ВОЗМОЖНОСТИ УБЫТКОВ ВСЛЕДСТВИЕ ДЕФЕКТА ИЛИ ОШИБКИ В ДАННОМ РУКОВОДСТВЕ ИЛИ ПРОДУКТЕ.

ТЕХНИЧЕСКИЕ ХАРАКТЕРИСТИКИ И ИНФОРМАЦИЯ, ПРИВЕДЕННЫЕ В НАСТОЯЩЕМ РУКОВОДСТВЕ, НОСЯТ ИСКЛЮЧИТЕЛЬНО ИНФОРМАЦИОННЫЙ ХАРАКТЕР И МОГУТ ИЗМЕНЯТЬСЯ В ЛЮБОЕ ВРЕМЯ БЕЗ ПРЕДУПРЕЖДЕНИЯ И НЕ ДОЛЖНЫ РАССМАТРИВАТЬСЯ КАК ОБЯЗАТЕЛЬСТВО КОМПАНИИ ASUS. КОМПАНИЯ ASUS НЕ НЕСЕТ НИКАКОЙ ОТВЕТСТВЕННОСТИ И ОБЯЗАТЕЛЬСТВ ЗА ЛЮБЫЕ ОШИБКИ ИЛИ НЕТОЧНОСТИ, КОТОРЫЕ МОГУТ СОДЕРЖАТЬСЯ В НАСТОЯЩЕМ РУКОВОДСТВЕ, ВКЛЮЧАЯ ОПИСАНИЯ ПРОДУКЦИИ И ПРОГРАММНОГО ОБЕСПЕЧЕНИЯ.

Изделия и названия компаний, использующиеся в данном руководстве, могут являться или не являться зарегистрированными товарными знаками или подпадать под действие авторских прав соответствующих компаний и используются только с целью обозначения и разъяснения, принесения пользы владельцу без цели нарушения прав.

### **Оглавление**

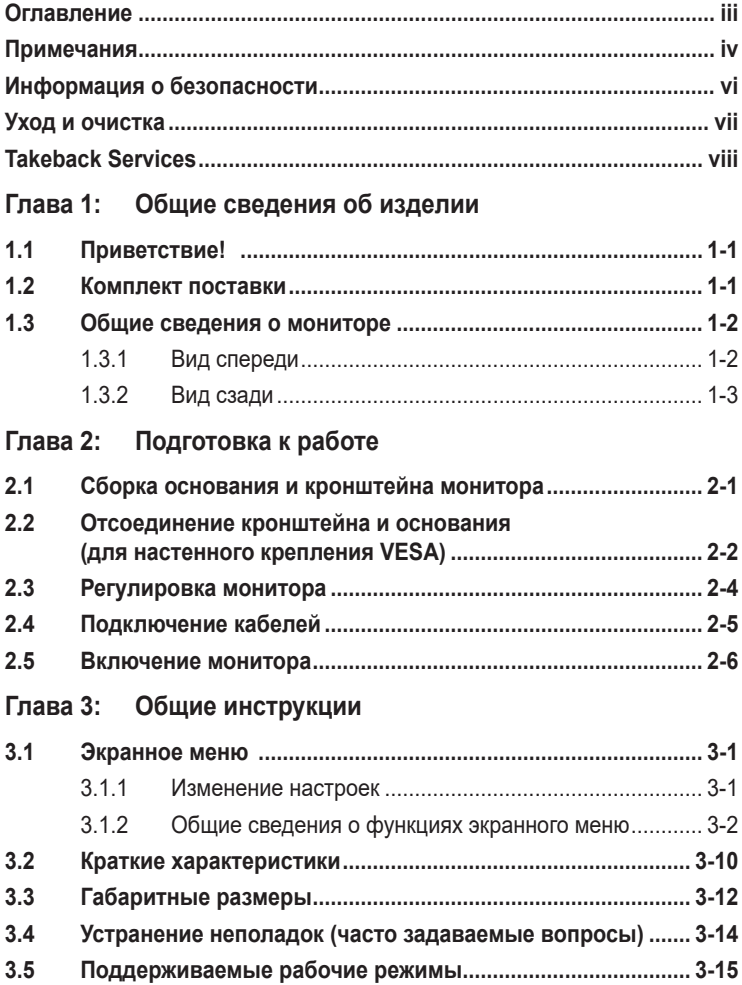

## <span id="page-3-0"></span>**Примечания**

### **Заявление о соответствии требованиям Федеральной комиссии по связи США (FCC)**

Данный прибор соответствует части 15 правил FCC. Эксплуатация прибора допускается при соблюдении следующих двух условий:

- данный прибор не должен создавать вредные помехи;
- данный прибор должен допускать прием любых помех, включая помехи, которые могут повлиять на правильность его работы.

Данный прибор был проверен и признан соответствующим ограничениям на цифровые приборы Класса B согласно Части 15 правил FCC. Целью этих ограничений является обеспечение приемлемой защиты от помех при установке оборудования в жилых помещениях. Данное устройство генерирует, использует и способно излучать высокочастотную энергию, и при несоблюдении инструкций во время установки и эксплуатации может создавать недопустимые помехи для радиосвязи. Однако даже при соблюдении инструкций по установке нет гарантии того, что в каком-то конкретном случае не возникнут помехи. Если данный прибор создает помехи при приеме радио- и телевизионных сигналов, что можно проверить, выключив и включив прибор, пользователю рекомендуется попытаться устранить помехи с помощью приведенных ниже мер.

- Изменить ориентацию или местоположение приемной антенны.
- Увеличить расстояние между приемником и данным прибором.
- Подключите данное оборудование к сетевой розетке другой цепи питания, а не к той, к которой подключен приемник.
- Обратиться за помощью к продавцу или опытному специалисту по теле- и радиотехнике.

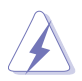

Необходимо использовать экранированные кабели для подключения монитора к видеокарте в соответствии с требованиями FCC. Изменения или модификации данного прибора, явно не утвержденные стороной, несущей ответственность за выполнение требований, могут повлечь ограничение права пользователя на эксплуатацию данного прибора.

### **Данное изделие соответствует стандарту ENERGY STAR**

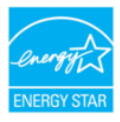

Стандарт ENERGY STAR разработан совместно Агентством по охране окружающей среды США и Министерством энергетики США и направлен на экономию денежных средств и охрану окружающей среды благодаря использованию энергоэффективных изделий и технологий.

Вся продукция ASUS с логотипом ENERGY STAR соответствует требованиям стандарта ENERGY STAR, и функция управления питанием включена по умолчанию. Монитор и компьютер настроены автоматический переход в спящий режим через 10 и 30 минут отсутствия активности пользователя соответственно. Чтобы пробудить компьютер, щелкните кнопкой мыши или нажмите любую клавишу на клавиатуре. Подробные сведения об управлении питанием и его преимуществах для окружающей среды представлены на вебсайте http://www.energystar.gov/powermanagement. Кроме того, на веб-сайте http://www.energystar.gov можно ознакомиться с подробной информацией о совместной программе ENERGY STAR.

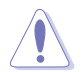

ПРИМЕЧАНИЕ. Функции Energy Star НЕ поддерживаются в FreeDOS и основанных на Linux операционных системах.

### **Соответствие требованиям Канадского Министерства связи**

Данный цифровой прибор класса B соответствует всем ограничениям, установленным правилами Канадского департамента связи для радиочастотных помех от цифровых приборов.

Данный цифровой прибор класса B соответствует требованиям канадского стандарта ICES-003.

This Class B digital apparatus meets all requirements of the Canadian Interference - Causing Equipment Regulations.

Cet appareil numérique de la classe B respecte toutes les exigences du Réglement sur le matériel brouiller du Canada.

FAT

## <span id="page-5-0"></span>**Информация о безопасности**

- Перед установкой монитора тщательно изучите всю документацию, содержащуюся в упаковке.
- В целях предотвращения возгорания и поражения электрическим током не допускайте попадания монитора под дождь, а также не подвергайте его воздействию влаги.
- Никогда не пытайтесь открыть корпус монитора. Опасное высокое напряжение внутри монитора может привести к причинению тяжелого вреда здоровью.
- При нарушении подачи электропитания не пытайтесь устранить проблему самостоятельно. Обратитесь за помощью к квалифицированному техническому специалисту, либо продавцу прибора.
- Перед эксплуатацией прибора убедитесь, что все кабели подключены должным образом, а кабели питания не повреждены. При обнаружении любых повреждений незамедлительно обратитесь к продавцу прибора.
- Гнезда и отверстия сзади и сверху монитора предназначены для вентиляции. Не блокируйте данные отверстия. Никогда не размещайте данный прибор в непосредственной близости от радиаторов и иных источников тепла, за исключением случаев, когда обеспечивается соответствующая вентиляция.
- Монитор должен работать только от источника питания, указанного в маркировке. Если вы не уверены относительно типа электропитания, который имеется у вас дома, обратитесь за консультацией к продавцу прибора или в местную энергетическую компанию.
- Используйте электрическую вилку, соответствующую местным стандартам электропитания.
- Не допускайте перегрузок электросети, а также использования удлинительных кабелей. Перегрузка может стать причиной возгорания или поражения электрическим током.
- Не подвергайте устройство воздействию пыли, влаги, а также слишком высокой или низкой температуры. Не размещайте монитор в местах, где он может подвергнуться воздействию влаги. Размещайте монитор на устойчивой поверхности.
- Отключайте прибор во время грозы, и когда он не используется в течение продолжительного периода времени. Это обеспечит защиту монитора от повреждений, вызванных перепадами напряжения в электрической сети.
- Ни в коем случае не допускайте попадания каких-либо предметов или жидкостей в отверстия корпуса монитора.
- Для обеспечения удовлетворительного функционирования используйте монитор только с компьютерами, сертифицированными UL, которые оснащены соответствующим образом сконфигурированными розетками с номиналом 100 – 240 В переменного тока.
- В случае возникновения с монитором проблем технического характера обратитесь за помощью к квалифицированному техническому специалисту или продавцу данного монитора.
- Установка уровня громкости или эквалайзера выше среднего положения может повысить выходное напряжение на наушниках и, соответственно, уровень звукового давления.

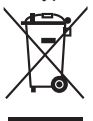

Этот символ перечеркнутого мусорного бака означает, что продукт (электрическое и электронное оборудование, аккумуляторы и батарейки, содержащие ртуть) нельзя выбрасывать вместе с бытовым мусором. Соблюдайте местное законодательство по утилизации электронного оборудования.

## <span id="page-6-0"></span>**Уход и очистка**

- Перед подъемом или изменением положения монитора рекомендуется отключать все кабели, а также кабель питания. При установке монитора используйте предусмотренные для этого процедуры подъема. При подъеме и переносе монитора беритесь за его боковые стороны. Не поднимайте монитор за подставку и за кабель питания.
- Очистка. Выключите монитор и отсоедините кабель питания. Протрите поверхность монитора мягкой неабразивной тканью без ворса. Трудновыводимые загрязнения можно устранить с помощью ткани, смоченной в мягком чистящем средстве.
- Не используйте чистящие средства, содержащие спирт или ацетон. Используйте чистящее средство, предназначенное для очистки мониторов. Никогда не распыляйте чистящее средство непосредственно на экран, поскольку оно может попасть внутрь монитора и вызвать поражение электрическим током.

### **Для монитора перечисленные ниже признаки считаются нормальными:**

- В зависимости от используемого рисунка рабочего стола на экране можно заметить неравномерное распределение яркости.
- Когда одно и то же изображение воспроизводится на экране в течение нескольких часов, то при переключении изображения на экране может присутствовать остаточная картинка предыдущего изображения. Экран постепенно восстановится; для устранения данной проблемы вы также можете отключить монитор на несколько часов.
- Если экран темнеет, мигает или перестает функционировать, для устранения проблемы необходимо обратиться к продавцу прибора или в сервисный центр. Не пытайтесь ремонтировать монитор самостоятельно!

### **Условные обозначения, используемые в настоящем руководстве**

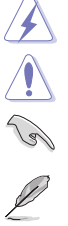

ПРЕДУПРЕЖДЕНИЕ! Информация по предотвращению причинения вреда здоровью пользователя при выполнении задачи.

ВНИМАНИЕ! Информация по предотвращению повреждения компонентов при выполнении задачи.

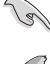

ВАЖНОЕ ЗАМЕЧАНИЕ. Рекомендации, которые НЕОБХОДИМО соблюдать для выполнения задачи.

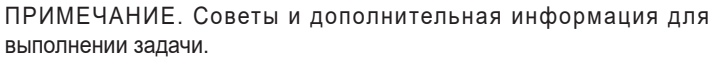

### <span id="page-7-0"></span>**Источники дополнительной информации**

Обращайтесь к перечисленным ниже источникам для получения дополнительной информации, а также для получения обновлений для прибора и программного обеспечения.

#### **1. Веб-сайты компании ASUS**

Веб-сайты компании ASUS по всему миру предоставляют актуальную информацию по аппаратному и программному обеспечению производства компании ASUS. Посетите сайт по адресу: http://www.asus.com

#### **2. Дополнительная документация**

Упаковка с прибором может содержать дополнительную документацию, которая может быть добавлена непосредственно продавцом прибора. Данные документы не входят в стандартный комплект поставки.

## **Takeback Services**

ASUS recycling and takeback programs come from our commitment to the highest standards for protecting our environment. We believe in providing solutions for our customers to be able to responsibly recycle our products, batteries and other components as well as the packaging materials.

Please go to http://csr.asus.com/english/Takeback.htm for detail recycling information in different region.

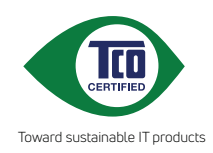

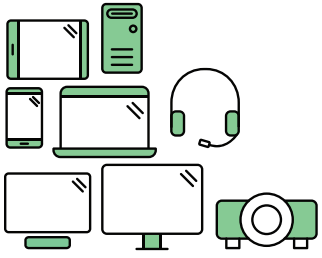

# **Say hello to a more sustainable product**

IT products are associated with a wide range of sustainability risks throughout their life cycle. Human rights violations are common in the factories. Harmful substances are used both in products and their manufacture. Products can often have a short lifespan because of poor ergonomics, low quality and when they are not able to be repaired or upgraded.

**This product is a better choice**. It meets all the criteria in TCO Certified, the world's most comprehensive sustainability certification for IT products. Thank you for making a responsible product choice, that help drive progress towards a more sustainable future!

Criteria in TCO Certified have a life-cycle perspective and balance environmental and social responsibility. Conformity is verified by independent and approved verifiers that specialize in IT products, social responsibility or other sustainability issues. Verification is done both before and after the certificate is issued, covering the entire validity period. The process also includes ensuring that corrective actions are implemented in all cases of factory non-conformities. And last but not least, to make sure that the certification and independent verification is accurate, both TCO Certified and the verifiers are reviewed regularly.

### **Want to know more?**

Read information about TCO Certified, full criteria documents, news and updates at **tcocertified.com.** On the website you'll also find our Product Finder, which presents a complete, searchable listing of certified products.

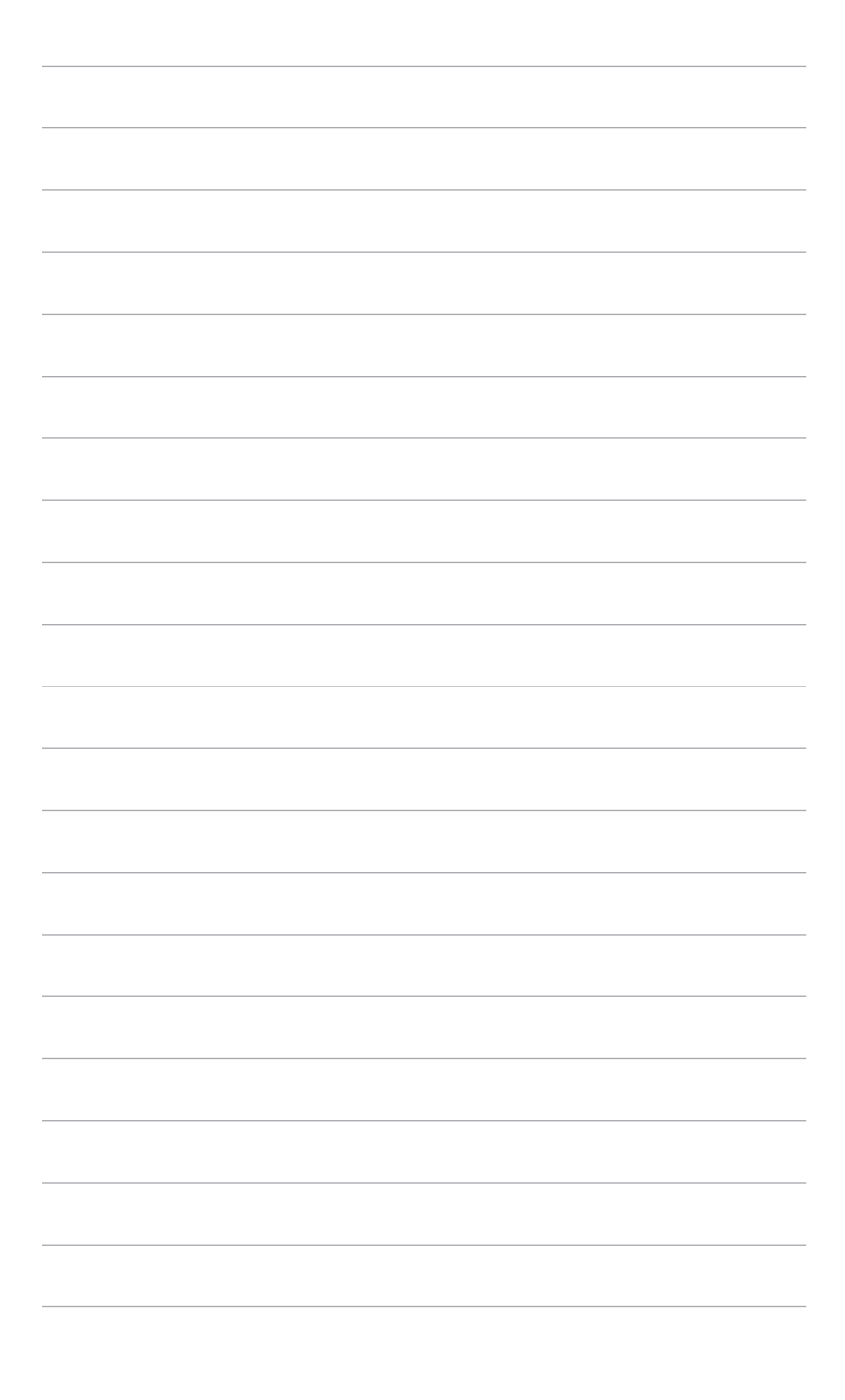

## <span id="page-10-0"></span>**1.1 Приветствие!**

Благодарим Вас за покупку ЖК-монитора ASUS® !

Этот новейший широкоэкранный ЖК-монитор фирмы ASUS оснащен более широким и более ярким экраном, обеспечивающим кристально четкое изображение, а также набором функций, делающих вашу работу за монитором еще более комфортной.

Благодаря данным возможностям вы можете наслаждаться удобством и визуальным комфортом при использовании этого монитора!

## **1.2 Комплект поставки**

Проверьте наличие приведенных ниже предметов в комплекте поставки:

- ЖК-монитор
- Основание монитора
- Краткое руководство
- Гарантийный талон
- Шнур питания
- Кабель HDMI (покупается отдельно)
- $\checkmark$  Кабель DisplayPort (покупается отдельно)
- Кабель VGA (покупается отдельно)
- $\checkmark$  Кабель USB (покупается отдельно)
- $\checkmark$  Комплект Mini PC (покупается отдельно)

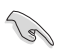

В случае повреждения или отсутствия любого из указанных выше предметов немедленно обратитесь к продавцу.

## <span id="page-11-0"></span>**1.3 Общие сведения о мониторе**

### **1.3.1 Вид спереди**

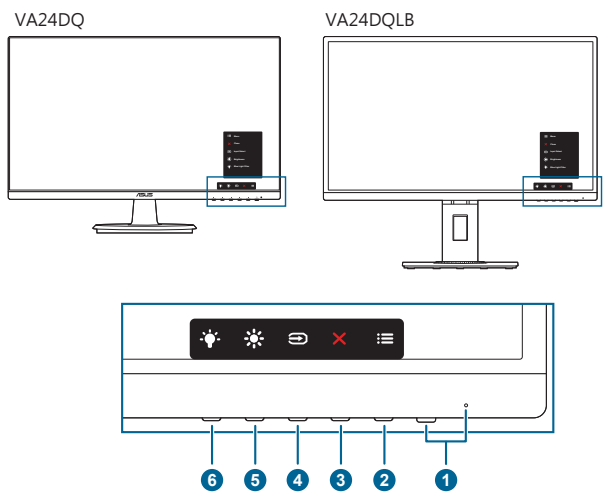

- 1. Кнопка питания/индикатор питания
	- Включение/выключение монитора.
	- Значения цветов индикатора питания представлены в таблице ниже.

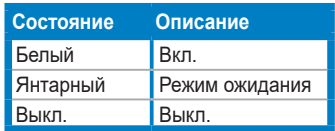

#### 2.  $\mathbf{E} = \mathsf{K}$ нопка Меню:

- Нажмите эту кнопку, чтобы открыть экранное меню, когда оно выключено.
- Открытие экранного меню.
- Включение и выключение функции Блокировка кнопки удержанием кнопки в течение 5 секунд.
- 3. Кнопка «Закрыть»:
	- Нажмите эту кнопку, чтобы открыть экранное меню, когда оно выключено.
	- Выход из экранного меню.
- 4. Кнопка «Выбор входа»:
	- Нажмите эту кнопку, чтобы открыть экранное меню, когда оно выключено.
	- Выбор доступного источника видеосигнала.
- <span id="page-12-0"></span>5. <del>\*</del>Ярлык1
	- Нажмите эту кнопку, чтобы открыть экранное меню, когда оно выключено.
	- По умолчанию: быстрая кнопка «Яркость».
	- Чтобы изменить функцию быстрой кнопки, перейдите в меню «Ярлык > Ярлык 1».
- $6 \cdot$  9 Ярлык 2
	- Нажмите эту кнопку, чтобы открыть экранное меню, когда оно выключено.
	- По умолчанию: Горячая клавиша фильтра синего света.
	- Чтобы изменить функцию быстрой кнопки, перейдите в меню «Ярлык > Ярлык 2».

### **1.3.2 Вид сзади**

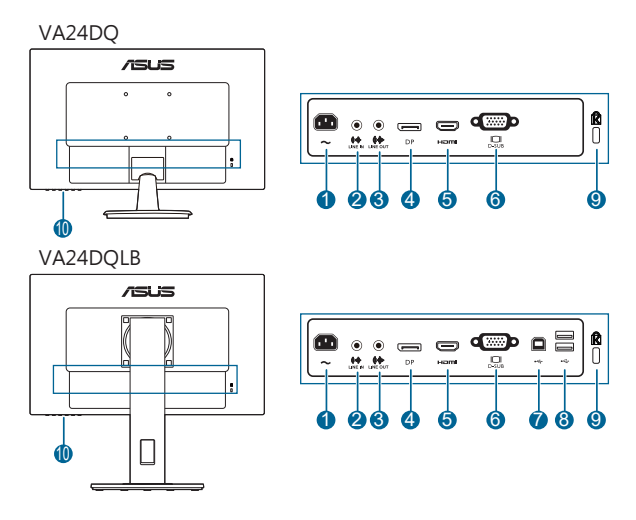

- **1. Разъем переменного тока AC-IN.** К данному разъему подключается шнур питания.
- **2. Линейный вход.** К этому разъему с помощью звукового кабеля подключается звуковой источник ПК.
- **3. Линейный выход.** Этот разъем доступен только при подключении кабеля HDMI/DP.
- **4. Входной разъем DisplayPort**. Этот разъем служит для подключения DisplayPort-совместимого устройства.
- **5. Разъем HDMI.** Этот порт предназначен для подключения к устройству, совместимому с HDMI.
- **6. Разъем VGA.** Этот 15-контактный разъем предназначен для подключения сигнала VGA от ПК.
- **7. Восходящий порт USB 2.0**. подключение кабеля USB с разъемом типа B. Подключение активирует порты USB на мониторе.
- **8. Нисходящие порты USB 2.0**. подключение USB-устройств, таких как USB-клавиатура/мышь, USB-накопители и т.п.
- **9. Разъем замка Kensington.**
- **10. Кнопки управления.**

## <span id="page-14-0"></span>**2.1 Сборка основания и кронштейна монитора**

Чтобы собрать основание монитора:

- 1. Положите монитор на стол экраном вниз.
- 2. Подсоедините основание к кронштейну так, чтобы выступ на кронштейне вошел в паз на основании.
- 3. VA24DQ: Прикрепите основание к кронштейну. Для этого поверните основание, чтобы зафиксировать его на месте. VA24DQLB: Прикрепите основание к кронштейну, закрепив винтом из комплекта поставки.

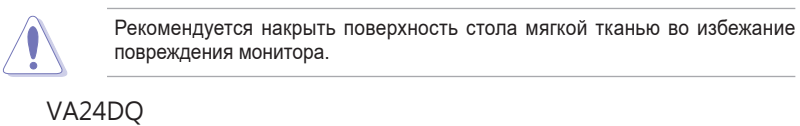

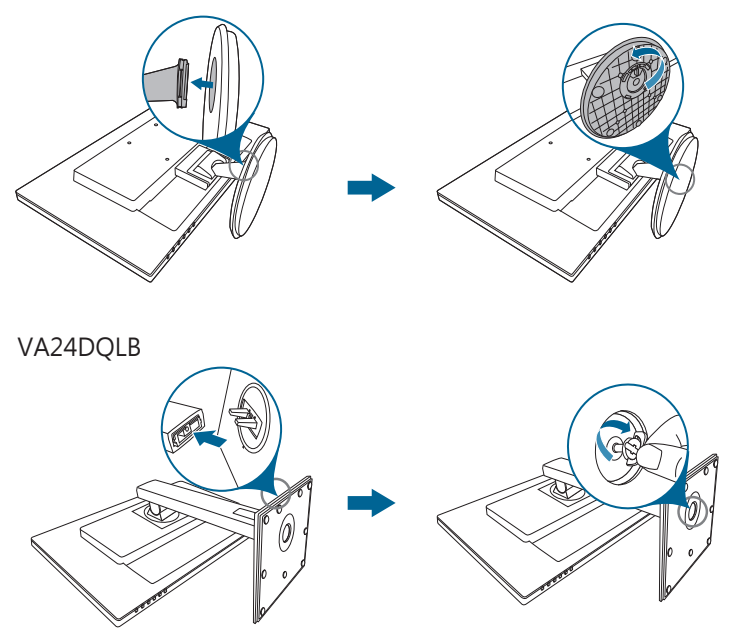

## <span id="page-15-0"></span>**2.2 Отсоединение кронштейна и основания (для настенного крепления VESA)**

Съемная конструкция кронштейна и основания данного монитора специально предназначена для настенного крепления VESA.

Порядок отсоединения кронштейна и основания:

### **VA24DQ**

- 1. Уложите монитор на стол экраном вниз.
- 2. Снимите резиновые заглушки с четырех винтовых отверстий. (Рис. 1)
- 3. Снимите основание (Рис. 2).
- 4. Снимите крышку соединения (Рис. 3).
- 5. Возьмите отвертку и выверните винт(ы) из шарнирного соединения (Рис. 4), а затем снимите шарнир.

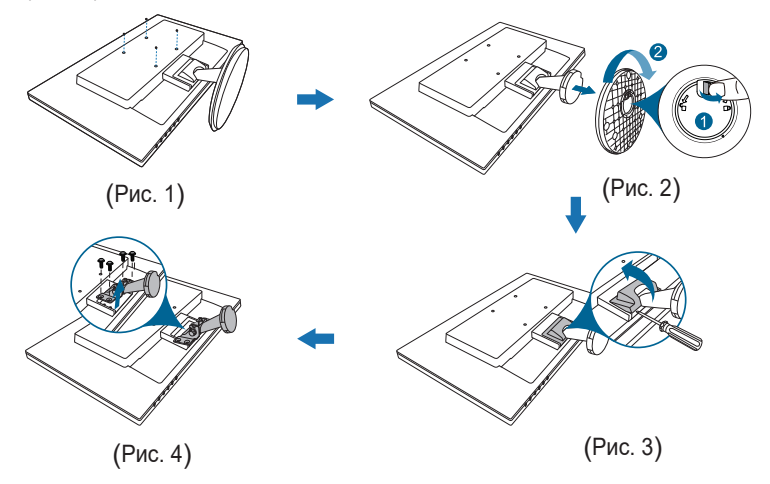

### **VA24DQLB**

- 1. Уложите монитор на стол экраном вниз.
- 2. Снимите резиновые заглушки с четырех винтовых отверстий. (Рис. 1)
- 3. Снимите основание (Рис. 2).
- 4. Возьмите отвертку и выверните винт(ы) из шарнирного соединения (Рис. 3), а затем снимите шарнир.

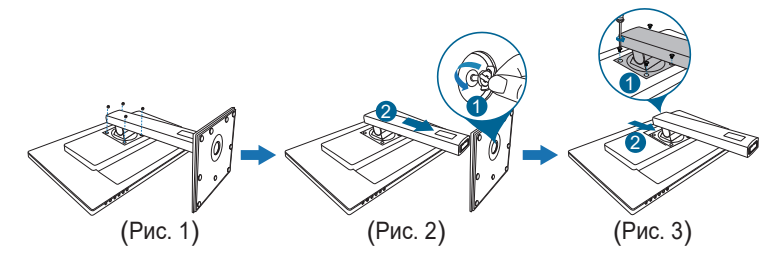

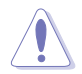

Рекомендуется накрыть поверхность стола мягкой тканью во избежание повреждения монитора.

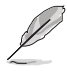

- Монтажный комплект VESA для настенного крепления (100 x 100 мм) покупается отдельно.
- Используйте только монтажный комплект (с маркером "Испытано и одобрено компанией Underwriters Laboratories, Inc.") для настенного крепления с минимальной выдерживаемой нагрузкой 22,7 кг (винт: M4 x 10 мм)

## <span id="page-17-0"></span>**2.3 Регулировка монитора**

- Для наилучшего обзора рекомендуется полностью развернуться лицом к монитору, а затем отрегулировать угол его наклона в соответствии с вашими предпочтениями.
- Придерживайте подставку, чтобы предотвратить падение монитора в процессе изменения угла его наклона.
- VA24DQ: Рекомендованный угол регулировки: от +20 до -5°.
- VA24DQLB: Советуем регулировать угол в диапазоне от +35° до -5° (для наклона)/от +90˚ до -90˚ (для поворота)/+130 мм (для регулировки по высоте)/90˚ (для просмотра в книжной ориентации).

VA24DQ

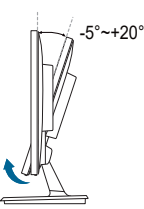

VA24DQLB

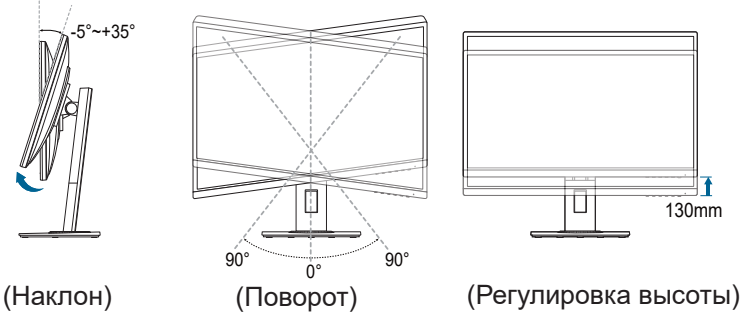

#### **Поворот монитора (VA24DQLB)**

- 1. Поднимите монитор в самое высокое положение.
- 2. Наклоните его на максимально возможный угол.
- 3. Поверните монитор на требуемый угол.

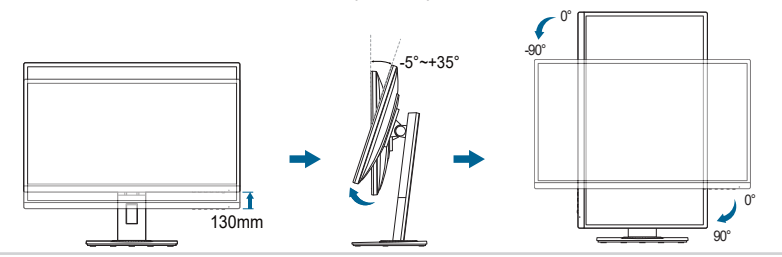

<span id="page-18-0"></span>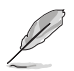

Небольшие колебания монитора в процессе регулировки угла просмотра являются нормальными.

## **2.4 Подключение кабелей**

Подключите кабели в соответствии с приведенными ниже инструкциями:

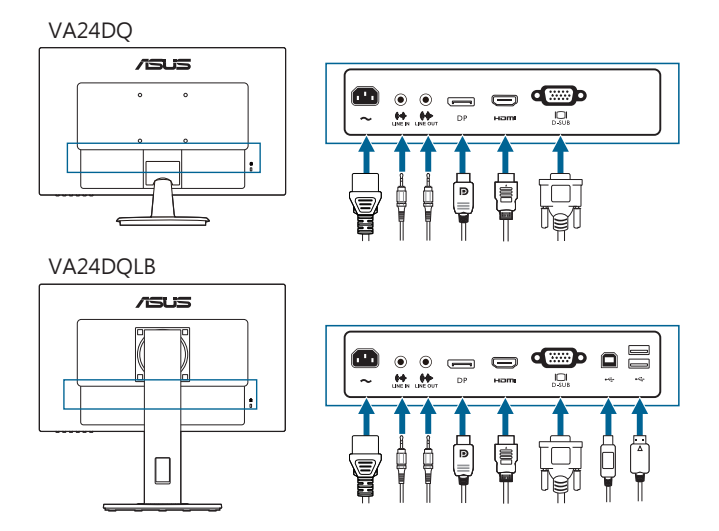

- **• Подключение шнура питания**: надежно подключите один конец шнура питания к разъему входа переменного тока монитора, а второй конец – к сетевой розетке.
- **• Порядок подключения кабеля VGA/HDMI/DP**:
	- a. Один конец кабеля VGA/HDMI/DP вставьте в разъем монитора VGA/ HDMI/DP.
	- b. Другой конец кабеля VGA/HDMI/DP подключите к разъему VGA/ HDMI/DP вашего компьютера.
	- c. Затяните два винта, чтобы зафиксировать разъем VGA.
- **• Порядок подключения звукового кабеля:** Подключите один конец аудио кабеля к линейному входу монитора, а другой конец – к аудио выходу компьютера.
- **• Использование наушников:** При подаче сигнала через разъемы HDMI или DP подключите штекер наушников к линейному выходу монитора.
- **• Разъемы USB 2.0 (Только для VA24DQLB):** Возьмите кабель USB 2.0 и подключите разъем меньшего размера (типа B) восходящего USB-кабеля к восходящему USB разъему монитора, а разъем большего размера (типа A) к порту USB 2.0 компьютера. Убедитесь, что на компьютере установлена новейшая версия операционной системы Windows 7/Windows 8.1/Windows 10. Это обеспечит работу портов USB на мониторе.

<span id="page-19-0"></span>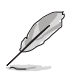

При подключении этих кабелей можно выбирать нужный источник сигнала, используя функцию "Выбор входа" в экранном меню.

### **2.5 Включение монитора**

Нажмите кнопку питания  $\mathbb \Theta$ . Информацию о расположении кнопки питания см. на страницах 1-2. При включенном питании индикатор питания  $\Phi$  монитора светится белым светом.

## <span id="page-20-0"></span>**3.1 Экранное меню**

### **3.1.1 Изменение настроек**

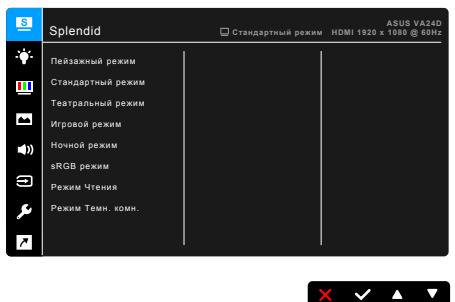

- 1. Чтобы открыть экранное меню, нажмите любую кнопку (кроме кнопки Питание).
- 2. Чтобы активировать экранное меню, нажмите кнопку Меню :
- 3. Для перемещения между функциями нажимайте показанные на экране кнопки. Выделите нужную функцию и нажмите , чтобы активировать ее. Если у выбранной функции есть подменю, то для перемещения по функциям подменю снова нажимайте кнопки  $\nabla$  и  $\blacktriangle$ . Выделите нужную функцию подменю и нажмите , чтобы активировать ее.
- 4. Чтобы изменить параметры выбранной функции, нажимайте кнопки и $\blacktriangle$
- 5. Чтобы сохранить изменения и закрыть экранное меню, повторно нажимайте  $\blacktriangleleft$ или $\Join$ , пока экранное меню не пропадет. Чтобы отрегулировать другие функции, повторите шаги 1-4.

### <span id="page-21-0"></span>**3.1.2 Общие сведения о функциях экранного меню**

### **1. Splendid**

Эта функция содержит 8 подфункций, которые вы можете выбирать по своему усмотрению. В каждом режиме есть функция Сброс, позволяющая либо сохранить текущую настройку, либо восстановить предыдущую.

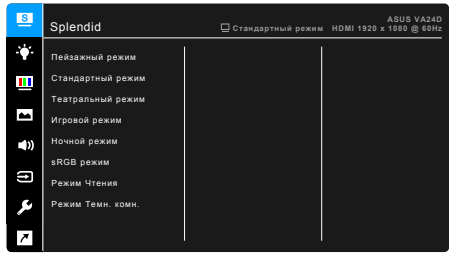

- **• Пейзажный режим:** предназначен для отображения пейзажных фотографий с помощью Splendid Video Enhancement.
- **• Стандартный режим**: лучше всего подходит для редактирования документов с использованием технологии Splendid Video Enhancement.

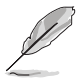

Стандартный режим соответствует требованиям стандарта Energy Star®.

 $X \times I$ 

Только модель VA24DQLB соответствует стандарту Energy Star 8.0.

- **• Театральный режим:** лучше всего подходит для просмотра фильмов с использованием технологии Splendid Video Enhancement.
- **• Игровой режим:** Лучший выбор для игр с использованием технологии Splendid Video Enhancement.
- **• Ночной режим:** лучше всего подходит для игр или просмотра фильмов в темноте с использованием технологии Splendid Video Enhancement.
- **• sRGB режим**: лучший выбор для просмотра фотографий и графики с компьютера.
- **• Режим Чтения**: используется для чтения книг.
- **• Режим Темн. комн.**: применяется при малом окружающем освещении.

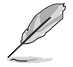

- В Стандартном режиме пользователю недоступны для настройки следующие функции: Насыщенность, Оттенок оболочки, Резкость, ASCR.
- В режиме sRGB пользователю недоступны для настройки следующие функции: Яркость, Кoнтpacтнocть, Насыщенность, Цветовой режим., Оттенок оболочки, Резкость, ASCR.
- В Pежиме Чтение пользователю недоступны для настройки следующие функции: Контрастность, Насыщенность, Цветовой режим., Оттенок оболочки, Резкость, ASCR.

#### **2. Фильтр Cин. св.**

Эта функция позволяет регулировать уровень фильтра синего света.

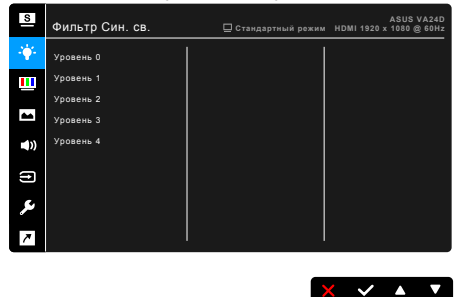

- **• Уровень 0:** Без изменений.
- **• Уровень 1~4:** Чем выше уровень, тем меньше излучение синего света. При активировании функции Фильтр Cин. св. будут автоматически импортированы используемые по умолчанию параметры режима Стандартный. Пользователь может настраивать параметр Яркость в пределах от Уровня 1 до Уровня 3. Уровень 4 является оптимизированным параметром. Он отвечает требованиям к низкому уровню излучения синего света, что подтверждается сертификатом лаборатории TUV. Функция Яркость недоступна пользователю для настройки.

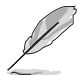

Для уменьшения напряжения глаз выполняйте следующие рекомендации:

- Пользователи должны делать перерывы при продолжительной работе за дисплеем. Советуем делать короткие (минимум по 5 минут) перерывы примерно через каждый 1 час непрерывной работы за компьютером. Короткие и частые перерывы более эффективны, чем один долгий перерыв.
- Для уменьшения напряжения глаз и предотвращения их высыхания нужно периодически давать глазам отдых, фокусируясь на расположенных вдали предметах.
- Упражнения для глаз могут помочь уменьшить их напряжение. Эти упражнения нужно повторять часто. Если напряжение глаз не ослабнет, то обратитесь к врачу. Упражнения для глаз: (1) Поочередно смотрите вверх и вниз, (2) Делайте медленные круговые движения глазами, (3) Переводите взгляд по диагонали.
- Излучение синего света высокой мощности может вызвать напряжение глаз и возрастную макулярную дегенерацию (Age-Related Macular Degeneration, AMD). Фильтр синего света служит для уменьшения на 70% (макс.) вредного воздействия синего света и предотвращения синдрома компьютерного зрения (Computer Vision Syndrome, CVS).

#### **3. Цвет**

В этом меню можно выполнить необходимую настройку цвета.

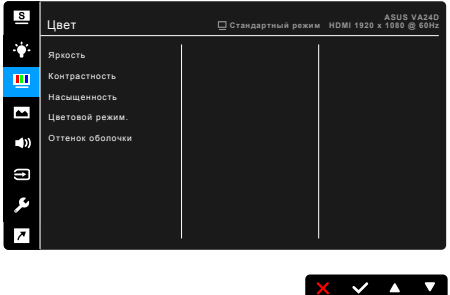

- **• Яркость**: Диапазон регулировки составляет от 0 до 100.
- **• Контрастность**: Диапазон регулировки составляет от 0 до 100.
- **• Насыщенность**: Диапазон регулировки составляет от 0 до 100.
- **• Цветoвoй режим.**: состоит из 4-х режимов: Холодный, Обычный, Теплый и Пользовательский.
- **• Оттенок оболочки**: содержит три режима цвета, включая Красноватый, Естественный и Желтоватый.

#### **4. Изображ.**

В этом меню можно настраивать параметры изображения.

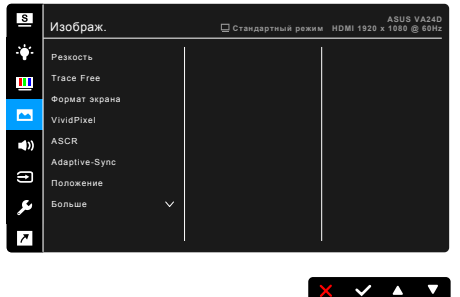

- **• Резкость**: Диапазон регулировки составляет от 0 до 100.
- **• Trace Free**: регулировка времени отклика монитора.
- **• Формат экрана**: установка для формата экрана значений «Полный экран», 4:3, 1:1 или «OverScan».

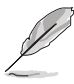

Формат 4:3 используется только для источников входного сигнала с форматом 4:3. Формат OverScan используется для источников сигнала HDMI.

**• VividPixel**: улучшение контура воспроизводимой картинки и создание на экране высококачественного изображения.

- **• ASCR**: включение и выключение функции ASCR (ASUS Smart Contrast Ratio – интеллектуальная контрастность ASUS).
- **• Adaptive-Sync/FreeSync (только для сигнала DisplayPort и HDMI)**: позволяет для видеоисточника, поддерживающего функцию Adaptive-Sync/FreeSync\*, динамический регулировать частоту обновления изображения в соответствии с типичными значениями частоты обновления содержимого, чтобы изображение на экране обновлялось энергоэффективно, с минимальными задержками и практически без рывков.

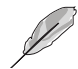

\* Режимы Adaptive-Sync/FreeSync (только для сигнала DisplayPort и HDMI) активируются только в диапазоне 48 - 75 Гц.

\* Список поддерживаемых видеопроцессоров, минимальных требований к ПК и драйверов можно узнать у изготовителей видеопроцессоров.

- **• Положение (доступно только для входа VGA)**: регулировка горизонтального положения (Пoлoж. Пo Гopизoн.) и вертикального положения (Пoлoж. Пo Вepтик.) изображения. Диапазон регулировки составляет от 0 до 100.
- **• Фокусировка (доступно только для входа VGA)**: снижение помех в виде горизонтальных линий и вертикальных линий с помощью отдельной регулировки параметров Точная настройка и Частота. Диапазон регулировки составляет от 0 до 100.

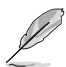

- Параметр Фаза позволяет регулировать фазу видеосигнала. При неверной настройке фазы на экране отображаются горизонтальные помехи.
- Параметр Частота позволяет регулировать тактовую частоту видеосигнала, то есть количество пикселов, отображаемых в строке изображения. При неверной настройке этого параметра на экране отображаются вертикальные полосы и непропорциональное изображение.
- **• Автонастройка**: Автоматическая регулировка оптимального положения изображения, синхронизации и фазы (только для режима VGA).

### **5. Звук**

В этом меню настраиваются параметры звука.

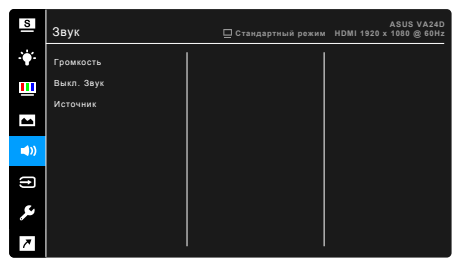

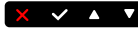

- **• Громкость**: диапазон регулировки составляет от 0 до 100.
- **• Выкл. Звук**: попеременное включение и выключение звука монитора.
- **• Источник**: выбор источника звука для монитора.

#### **6. Выбор входа**

Выбор источника входного сигнала.

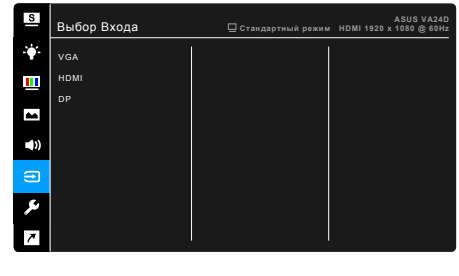

 $\sqrt{4}$ 

#### **7. Настройка СИСТЕМА**

Позволяет производить настройку системы.

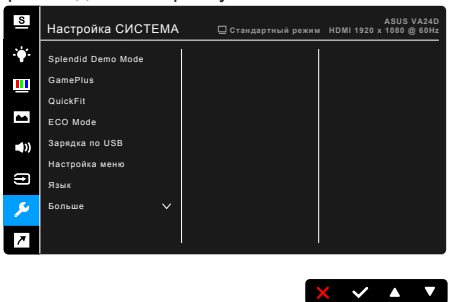

- **• Splendid Demo Mode**: разделение экрана на две части для сравнения режимов Splendid. (только для пейзажного режима)
- **• GamePlus**: Функция GamePlus предоставляет набор инструментов и улучшает игровые условия для пользователей во время игр разных типов. Перекрестие прицела с различными параметрами позволяет выбрать тот, который лучше всего подходит для конкретной игры. Кроме того, имеется экранный таймер, который можно расположить в левой части экрана, чтобы следить за временем игры; при этом счетчик FPS (кадров в секунду) сообщает о плавности игрового процесса.

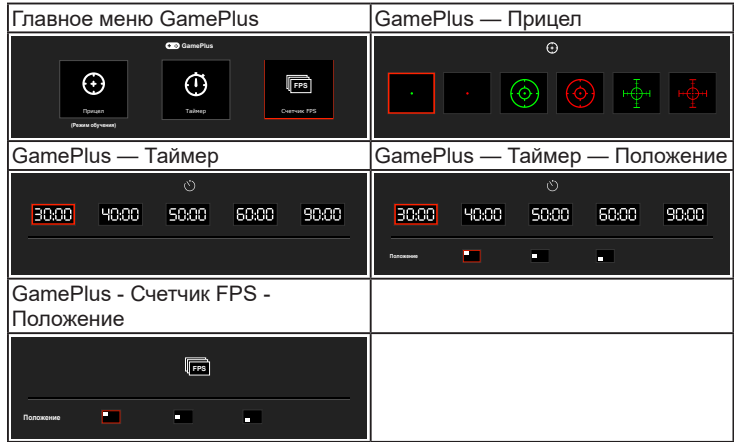

- **• QuickFit:** позволяет просматривать макет документов или фотографий прямо на экране, не печатая пробные экземпляры.
	- **\* Alignment**: Эта функция помогает дизайнерам и пользователям упорядочить содержимое, разместить его на странице и добиться единообразия.

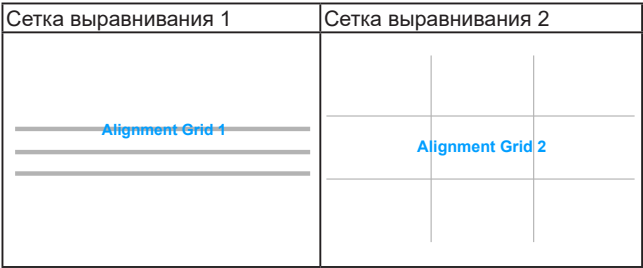

**\* Paper size**: Просмотр документов в реальном размере на экране.

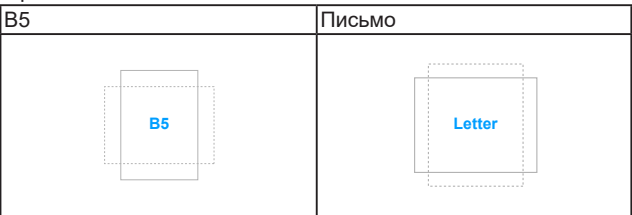

**\* Photo**: Различные реальные размеры фотографий предоставляют фотографам и другим пользователям возможность точного просмотра и редактирования фотографий на экране в реальном размере.

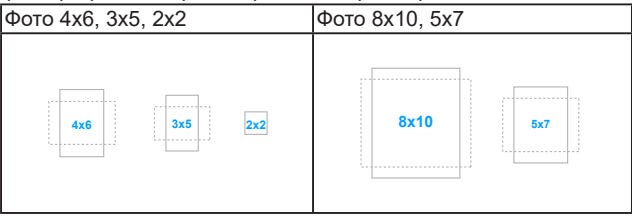

- **• ECO Mode**: сокращение энергопотребление.
- **• Зарядка по USB (только для сигнала VA24DQLB):** 
	- Если выбрать значение «Вкл.», то через выходные разъемы USB будет выдаваться напряжение 5 В/500 мА, когда монитор включен или находится в режиме ожидания.
	- \* Если выбрать значение «Выкл.», то через выходные разъемы USB будет выдаваться напряжение 5 В/500 мА, только когда монитор включен.
- **• Настройка меню**:
	- Регулировка времени отображения меню от 10 до 120 секунд.
	- \* Включение и отключение функции DDC/CI.
	- \* Настройка фона экранного меню от непрозрачного до прозрачного.
- **• Язык**: Предлагается 21 язык на выбор: английский, французский, немецкий, итальянский, испанский, голландский, португальский, русский, чешский, хорватский, польский, румынский, венгерский, турецкий, китайский упрощенный, китайский традиционный, японский, корейский, тайский, индонезийский, персидский.
- **• Блокировка кнопки**: Отключение всех функциональных кнопок. Нажмите вторую кнопку справа и удерживайте ее не менее пяти секунд, чтобы отменить функцию блокировки кнопки.
- **• Информация**: отключение информации о мониторе.
- **• Индикатор питания**: включение/выключение индикатора питания.
- **• Ключ замка питания**: Включение или отключение кнопки питания.
- **• Весь Сброс**: при выборе варианта «Да» будут восстановлены заводские настройки.

#### **8. Ярлык**

Назначение функций для кнопок Ярлык 1 и Ярлык 2.

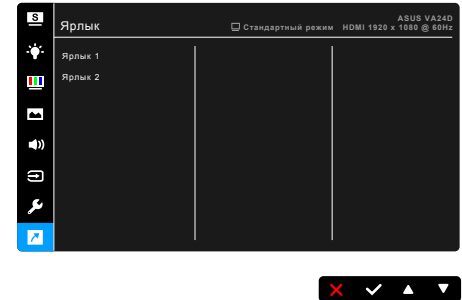

**• Ярлык 1/Ярлык 2**: выбор функции для кнопок Ярлык 1 и Ярлык 2.

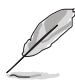

Если выбрана или активирована определенная функция, то ваши клавиши быстрого вызова могут не поддерживаться. Функции, доступные для ярлыка (клавиши быстрого вызова): Фильтр Cин. св., Splendid, Яркость, Автонастройка, Контрастность, Цветовой режим., Громкость, GamePlus.

## <span id="page-29-0"></span>**3.2 Краткие характеристики**

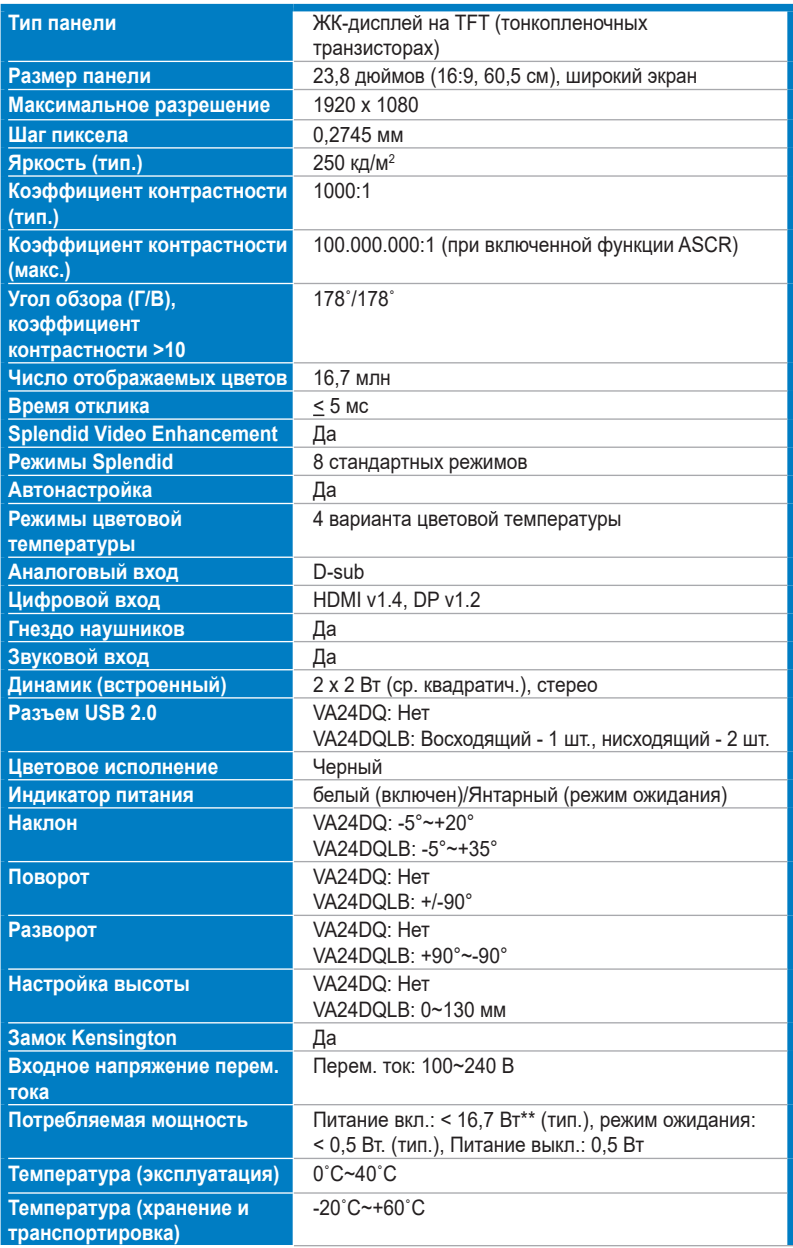

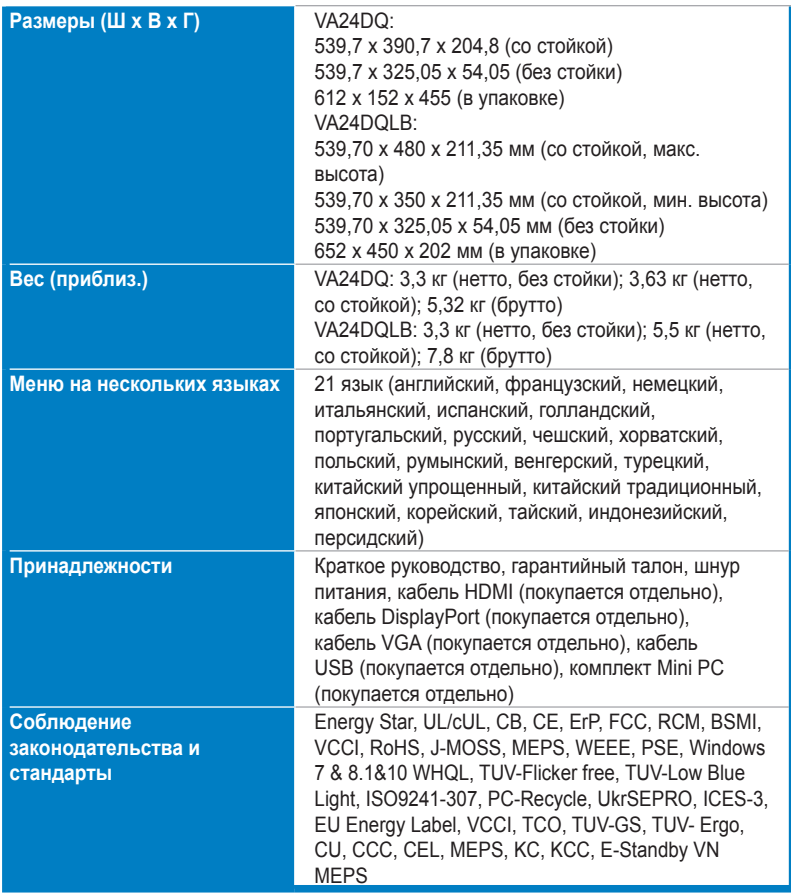

**\*Технические характеристики могут быть изменены без уведомления.**

**\*\*Измерение яркости экрана 200 нит без подключения звука/USB/устройства чтения карт.**

## <span id="page-31-0"></span>**3.3 Габаритные размеры**

### **VA24DQ**

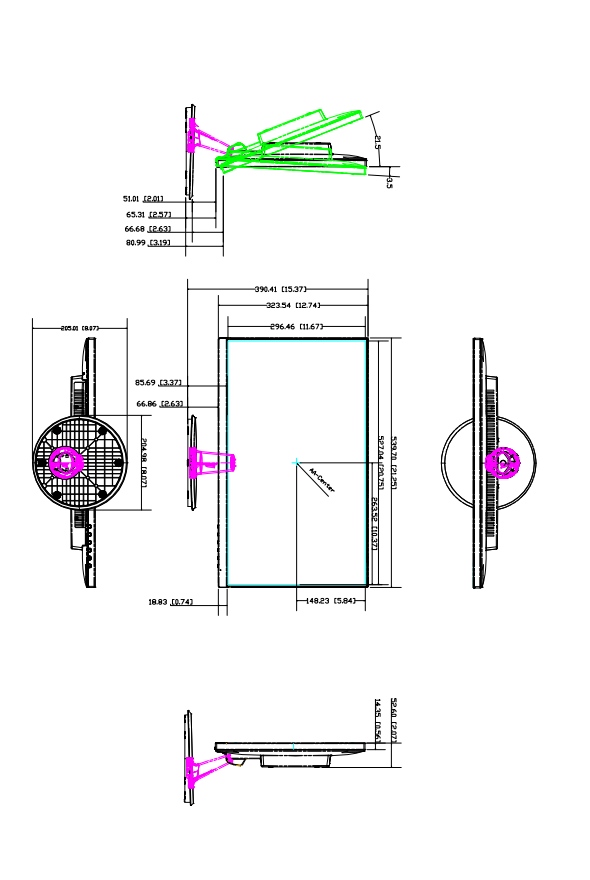

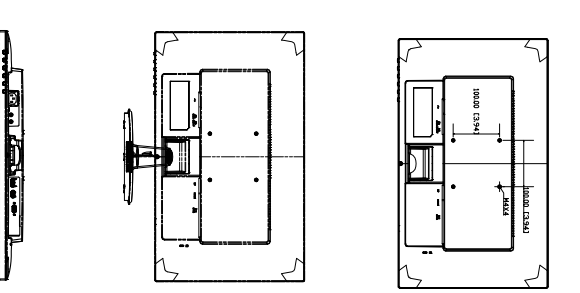

ASUS VA24DQ Outline Dimension<br>"Unit, rmn (inch)

### **VA24DQLB**

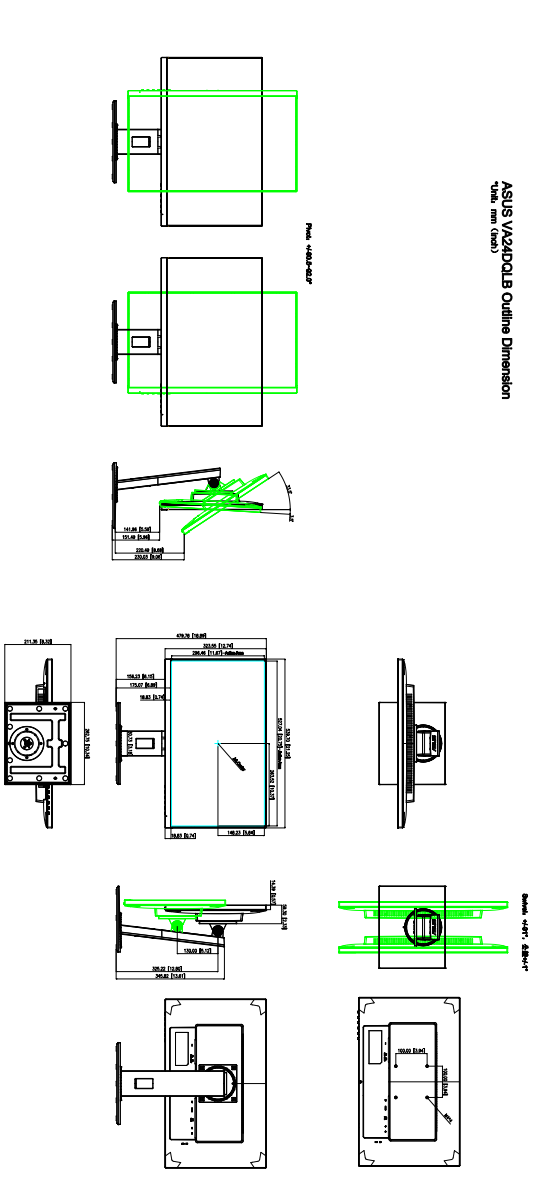

## <span id="page-33-0"></span>**3.4 Устранение неполадок (часто задаваемые вопросы)**

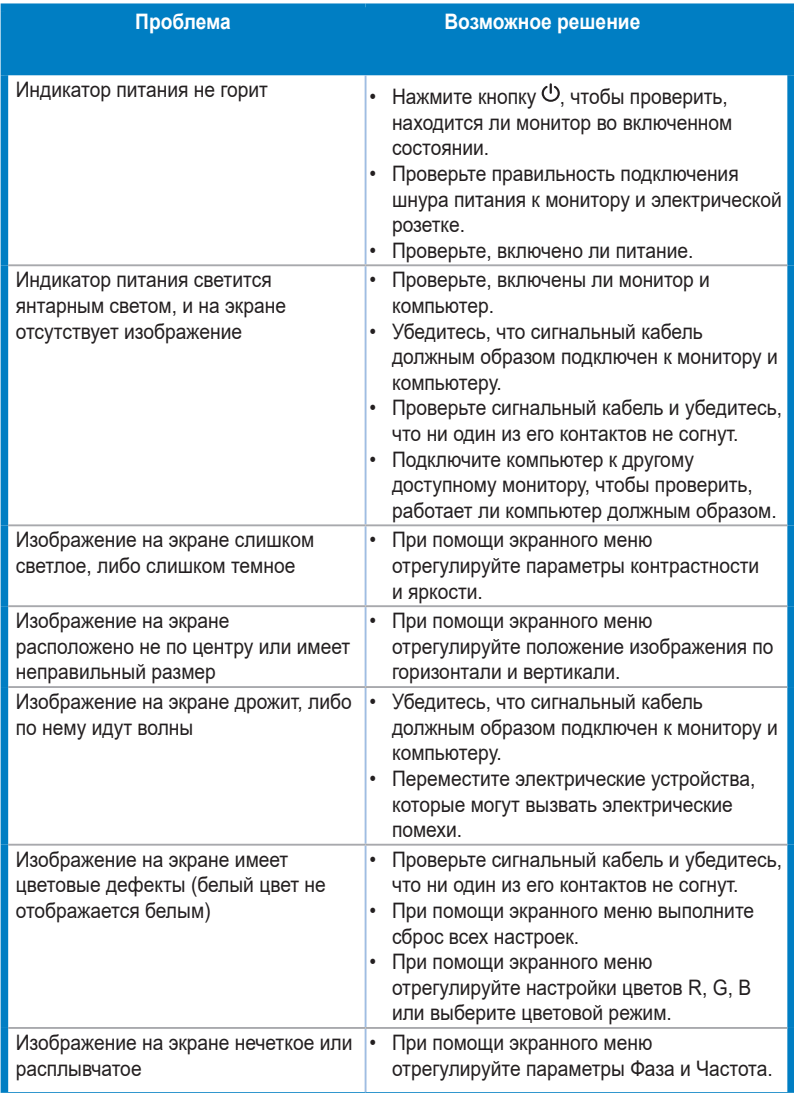

## <span id="page-34-0"></span>**3.5 Поддерживаемые рабочие режимы**

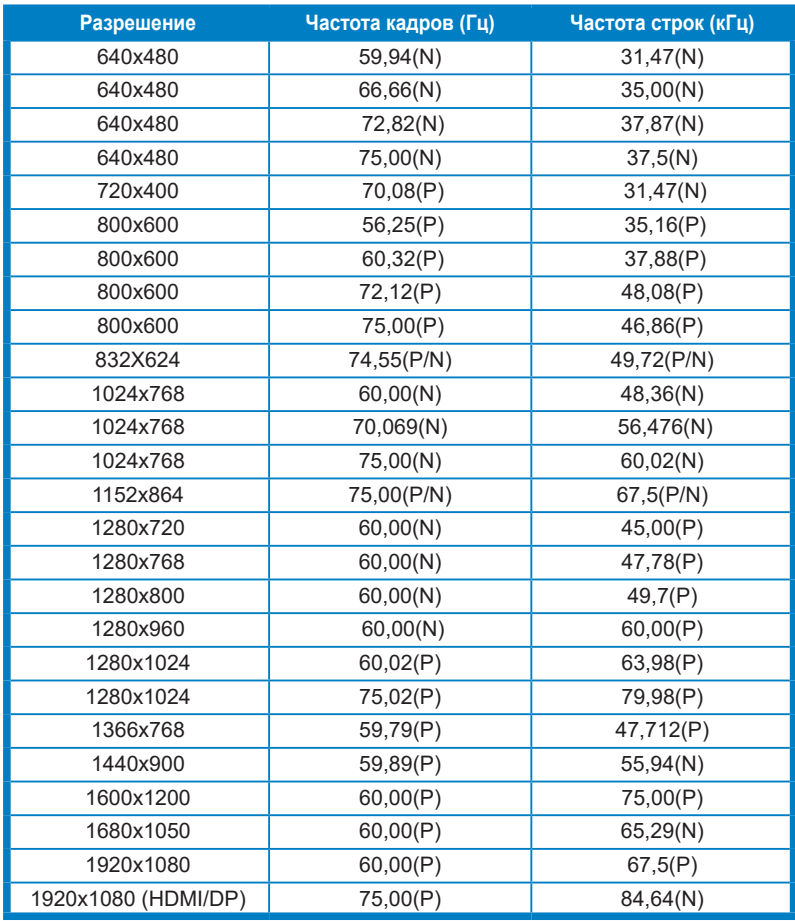

**\*Символы «Р»/ «N» означают «Положительную»/ «Отрицательную» полярность входного сигнала H-sync/V-sync (синхронизация входного сигнала).**

**Когда монитор работает в режиме видео (то есть не выводит данные), в дополнение к видео стандартной четкости будут поддерживаться следующие режимы высокой четкости:**

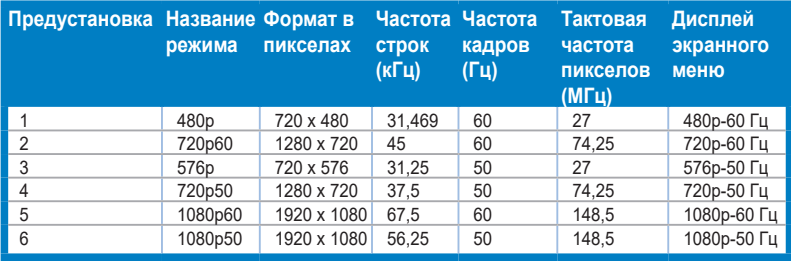